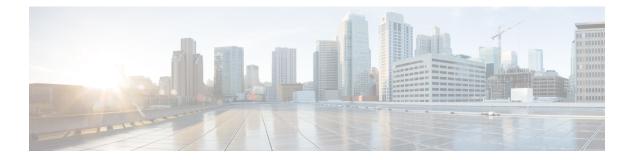

# Preface

- Change History, on page i
- About This Guide, on page ii
- Audience, on page ii
- Related Documents, on page iii
- Obtaining Documentation and Submitting a Service Request, on page iii
- Field Alerts and Field Notices, on page iii
- Documentation Feedback, on page iii
- Conventions, on page iv

## **Change History**

This table lists changes made to this guide. Most recent changes appear at the top.

| Change                                                                                                    | See                                              | Date        |
|----------------------------------------------------------------------------------------------------|--------------------------------------------------|-------------|
| Initial Release of Document for Release 11.6(1)                                                                                                   |                                                  | August 2017 |
| Updates to the Cisco Unified Intelligence Center chapters as per the new UI.                                                                      | Cisco Unified Intelligence<br>Center             |             |
| License Consumption report                                                                                                    | License Consumption Report                       | -           |
| This report displays the maximum number of PCCE agents and non-PCCE agents logged in, in a daily, hourly, monthly, quarterly, and, weekly format. |                                                  |             |
| Recent Call History                                                                                                    | Recent Call History                              | -           |
| This view provides live data feed for Agents and supervisors on Cisco Finesse.                                                                    |                                                  |             |
| Recent State History                                                                                                    | Recent State History                             | -           |
| This view presents a table that displays historical state<br>information such as state, reason code, start time, and<br>duration for each Agent.  |                                                  |             |
| Updates to the Default Locale feature in the Unified Intelligence Center                                                                          | Default Locale in Unified<br>Intelligence Center | 1           |

## **About This Guide**

This guide describes how to generate and interpret Cisco Unified Intelligence Center reports for Packaged Contact Center Enterprise (Packaged CCE) deployments. This guide also provides descriptions of report templates used in Packaged CCE deployments.

## Audience

This guide is intended for users who use Cisco Unified Intelligence Center to run reports. The user can generate reports, filter data in a report, and schedule a report.

This guide is written with the understanding that your system has been deployed by a partner or service provider who has validated the deployment type, virtual machines, and database and has verified that your contact center can receive and send calls.

#### **Related Documents**

Table 1: Packaged CCE Documents and Resources

| Document or resource                                            | Link                                                                                   |
|-----------------------------------------------------------------|----------------------------------------------------------------------------------------|
| Cisco Packaged Contact Center Enterprise<br>Documentation Guide | https://www.cisco.com/en/US/products/ps12586/tsd_<br>products_support_series_home.html |
| Cisco.com site for Packaged CCE documentation                   | https://www.cisco.com/en/US/products/ps12586/tsd_<br>products_support_series_home.html |

**Table 2: Cisco Unified Intelligence Center Documents and Resources** 

| Document or resource                                 | Link                                                                                  |
|------------------------------------------------------|---------------------------------------------------------------------------------------|
| Cisco.com site for Cisco Unified Intelligence Center | https://www.cisco.com/en/US/products/ps9755/tsd_<br>products_support_series_home.html |

## **Obtaining Documentation and Submitting a Service Request**

For information on obtaining documentation, using the Cisco Bug Search Tool (BST), submitting a service request, and gathering additional information, see What's New in Cisco Product Documentation.

To receive new and revised Cisco technical content directly to your desktop, you can subscribe to the . RSS feeds are a free service.

## **Field Alerts and Field Notices**

Cisco can modify its products or determine key processes to be important. These changes are announced through use of the Cisco Field Alerts and Cisco Field Notices. You can register to receive Field Alerts and Field Notices through the Product Alert Tool on Cisco.com. This tool enables you to create a profile to receive announcements by selecting all products of interest.

Sign in www.cisco.com and then access the tool at https://www.cisco.com/cisco/support/notifications.html.

### **Documentation Feedback**

To provide comments about this document, send an email message to the following address: contactcenterproducts\_docfeedback@cisco.com.

We appreciate your comments.

I

# **Conventions**

This document uses the following conventions:

| Convention         | Description                                                                                                    |
|--------------------|----------------------------------------------------------------------------------------------------|
| boldface font      | Boldface font is used to indicate commands, such as user entries, keys, buttons, and folder and submenu names. For example: |
|                    | • Choose Edit > Find.                                                                                                    |
|                    | • Click Finish.                                                                                                    |
| <i>italic</i> font | Italic font is used to indicate the following:                                                                              |
|                    | • To introduce a new term. Example: A <i>skill group</i> is a collection of agents who share similar skills.                |
|                    | • A syntax value that the user must replace. Example: IF ( <i>condition, true-value, false-value</i> )                      |
|                    | • A book title. Example: See the Cisco Unified Contact Center Enterprise Installation and Upgrade Guide.                    |
| window font        | Window font, such as Courier, is used for the following:                                                                    |
|                    | • Text as it appears in code or that the window displays. Example:<br><html><title>Cisco Systems, Inc. </title></html>      |
| < >                | Angle brackets are used to indicate the following:                                                                          |
|                    | • For arguments where the context does not allow italic, such as ASCII output.                                              |
|                    | • A character string that the user enters but that does not appear on the window such as a password.                        |